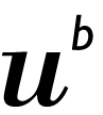

 $\overline{b}$ **UNIVERSITÄT BERN** Supportstelle für ICT-gestützte Lehre der Universität Bern

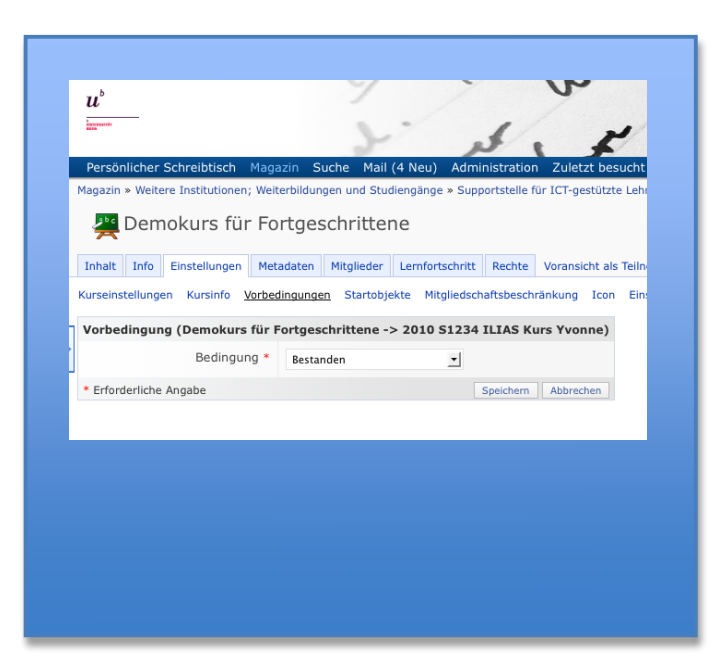

## **Vorbedingungen in ILIAS 4.0 Innerhalb von Kursen und Lernobjekten**

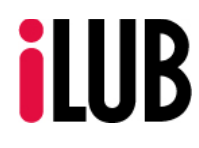

Supportstelle für ICT-gestützte Lehre | Muesmattstrasse 27 | 3012 Bern Evt. Namen http://www.ilub.unibe.ch | info@ilub.unibe.ch

## **Vorbedingungen für den Kurs**

Vorbedingungen werden meist eingesetzt, um ein ILIAS-Objekt erst nach Bestehen eines anderen für Kursmitglieder zugänglich zu machen. Der Zugang zu Kursen kann auf solche Benutzer beschränkt werden, die in anderen Lernobjekten bestimmte Leistungsanforderungen erfüllt haben (z. B. "bestanden"). Sie entscheiden dabei selber, welche Leistungsanforderung erfüllt sein muss. Je nach Objekt können Sie zwischen folgenden Bedingungen entscheiden (z.B. bei einem Test):

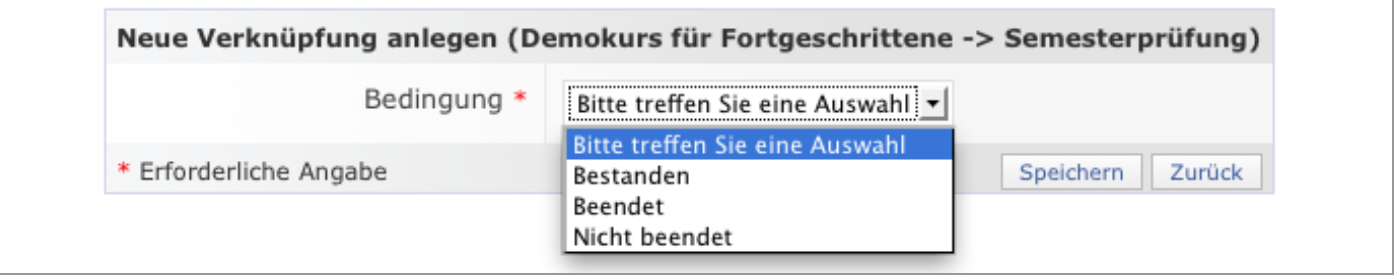

Wird ein Kurs als Vorbedingung gesetzt, können Sie nur "Bestanden" auswählen.

Kurse, deren Vorbedingung(en) noch nicht erfüllt ist (sind), werden im Magazin trotzdem angezeigt, können allerdings nicht aufgerufen werden, auch wenn bereits eine Anmeldung erfolgt ist. Unterhalb des Kurses wird angezeigt, welche Vorbedingung(en) für einen Aufruf notwendig sind. Dort steht auch ein unmittelbarer Zugang zu dem Objekt zur Verfügung, in dem die Bedingung erfüllt werden kann.

Um eine Vorbedingung für einen Kurs anzulegen, gehen Sie in die *Kurseinstellungen* und wählen dort *Vorbedingungen* aus.

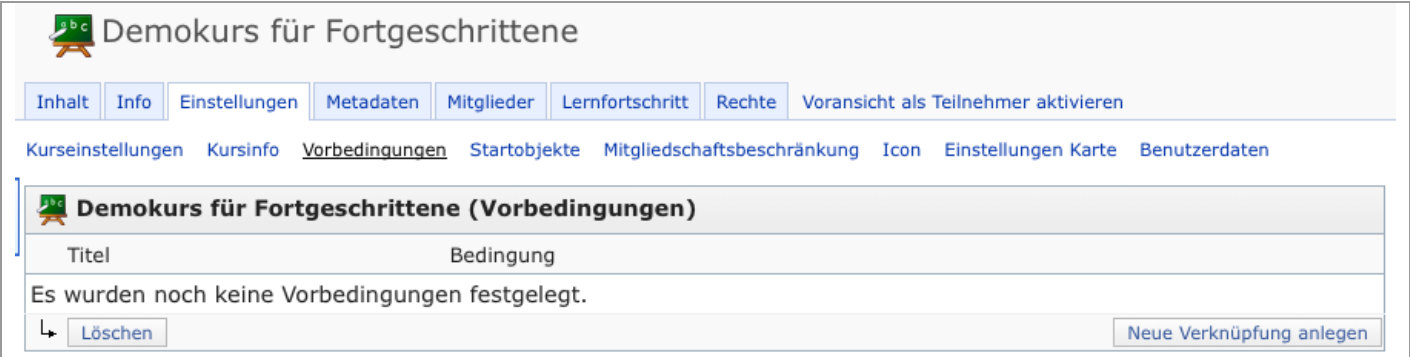

Nun können Sie über "Neue Verknüpfung anlegen" eine neue Vorbedingung generieren. Sie können mehrere Vorbedingungen festlegen. Erst bei Erfüllung aller Vorbedingungen mit den eingestellten Bedingungen, wird der Zugang zum Kurs möglich.

Sie haben nun die Möglichkeit zwischen verschiedenen Objekten zu wählen, die für den Zugang zum Kurs Vorbedingungen sind. Darunter fallen nebst anderen Kursen auch Tests, SCORM-Module und Übungen. Objekte, die als Vorbedingung zur Teilnahme an einem Kurs ausgewählt werden, müssen immer ausserhalb des Kurses liegen, da diese sonst für die BenutzerInnen gar nicht erreichbar wären.

Nun können Sie die Bedingung für die Leistungsanforderung (bestanden, beendet, nicht beendet) auswählen und speichern.

Der Kurs ist im Magazin ersichtlich, allerdings kann nicht darauf zugegriffen werden. Man gelangt automatisch auf die Infoseite, welche einem darüber informiert, wo die Vorbedingungen zu finden sind, die erfüllt werden müssen. Vorbedingungen können auch nachträglich in den Kurs eingefügt werden. Bereits eingeschriebenen Kursmitgliedern wird damit der Zugang verwehrt und erst wieder geöffnet, wenn die Vorbedingung erfüllt wurde.

## **Vorbedingungen für Lernobjekte**

Vorbedingungen können nicht nur für den Beitritt zum Kurs als Ganzes angelegt werden, sondern auch für die einzelnen Objekte des Kurses. Eine analog zu bedienende Funktionalität finden Sie für jedes Lernobjekt im Kurs über die zugehörige Schaltfläche "Verfügbarkeit". Inhalte, deren Vorbedingung/en noch nicht erfüllt ist/sind, werden den Kursmitgliedern trotzdem angezeigt, können allerdings nicht aufgerufen werden. Unterhalb des Objekts wird angezeigt, welche Vorbedingung/en für einen Aufruf notwendig sind. Dort steht auch ein unmittelbarer Zugang zu dem Objekt zur Verfügung, in dem die Bedingung erfüllt werden kann. Vorbedingungen gehen beim Verknüpfen von Objekten verloren und werden nicht in den neuen Kontext übernommen.

Sie finden die Vorbedingungen bei jedem Objekt über *Aktionen > Verfügbarkeit*. Wechseln Sie dort in den Dialog Vorbedingungen.

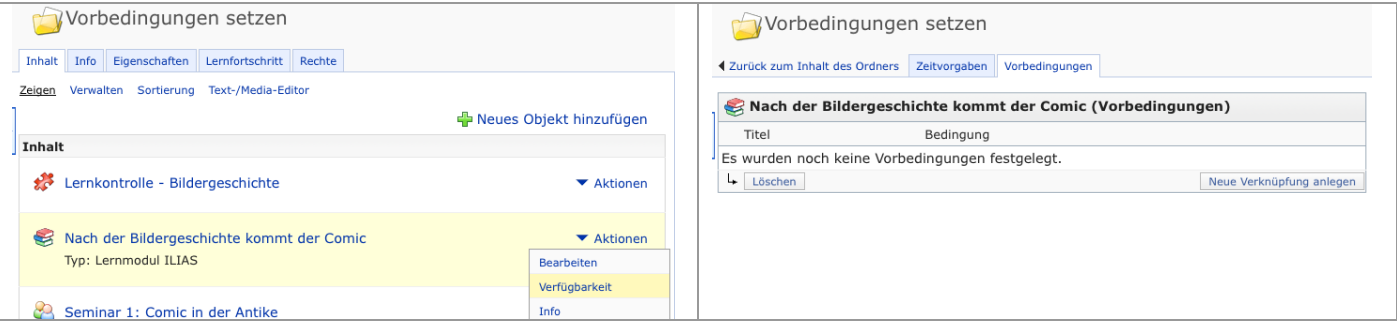

Indem Sie auf "Neue Verknüpfung anlegen" klicken, gelangen Sie zu einer Übersicht des Magazins, in dem nun alle auf dieser ILIAS-Installation verfügbaren und für Sie bearbeitbaren Objekte klick-aktiv verzeichnet sind, die als Vorbedingung zur Teilnahme an einem Kurs ausgewählt werden können (Tests, Übungen oder vorhergehende Kurse).

Nun können Sie die gewünschte Bedingung (bestanden, beendet, nicht beendet) auswählen und die neue Vorbedingung abspeichern.

## **Mitgliedschaftsbeschränkung für Kurse und Gruppen**

Um zu verhindern, dass sich ILIAS-BenutzerInnen in mehrere, sich gegenseitig ausschliessende Kurse oder Gruppen einschreiben, gibt es die Möglichkeit, Mitgliedschaftsbeschränkung anzulegen und diesen mehrere Kursen und Gruppen zuzuordnen. ILIAS-BenutzerInnen können sich dann je Mitgliedschaftsbeschränkung nur noch für einen Kurs oder eine Gruppe entscheiden.

Eine Mitgliedschaftsbeschränkung wird sowohl im Kurs wie in der Gruppe in den *Einstellungen* vorgenommen. Anschliessend können Sie in den Dialog *Mitgliedschaftsbeschränkung* wechseln.

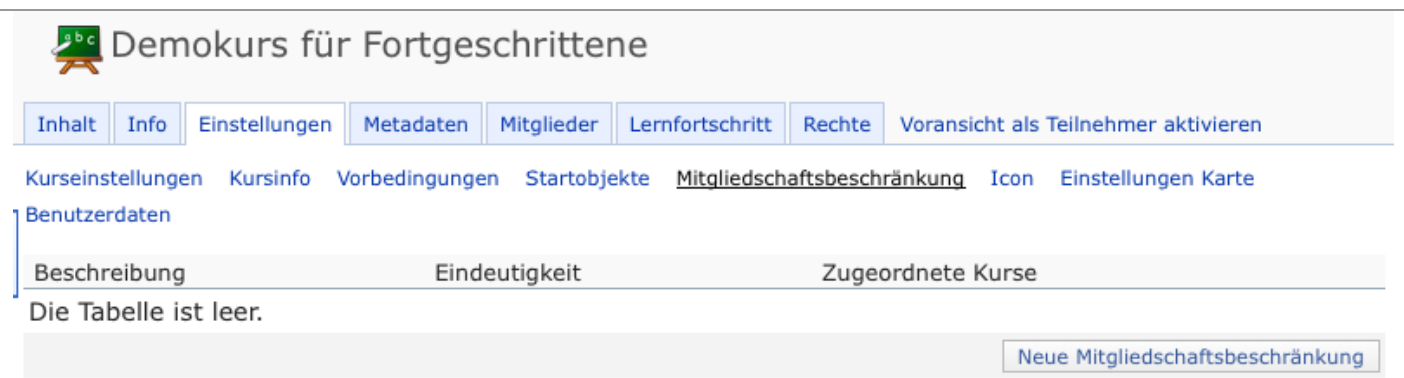

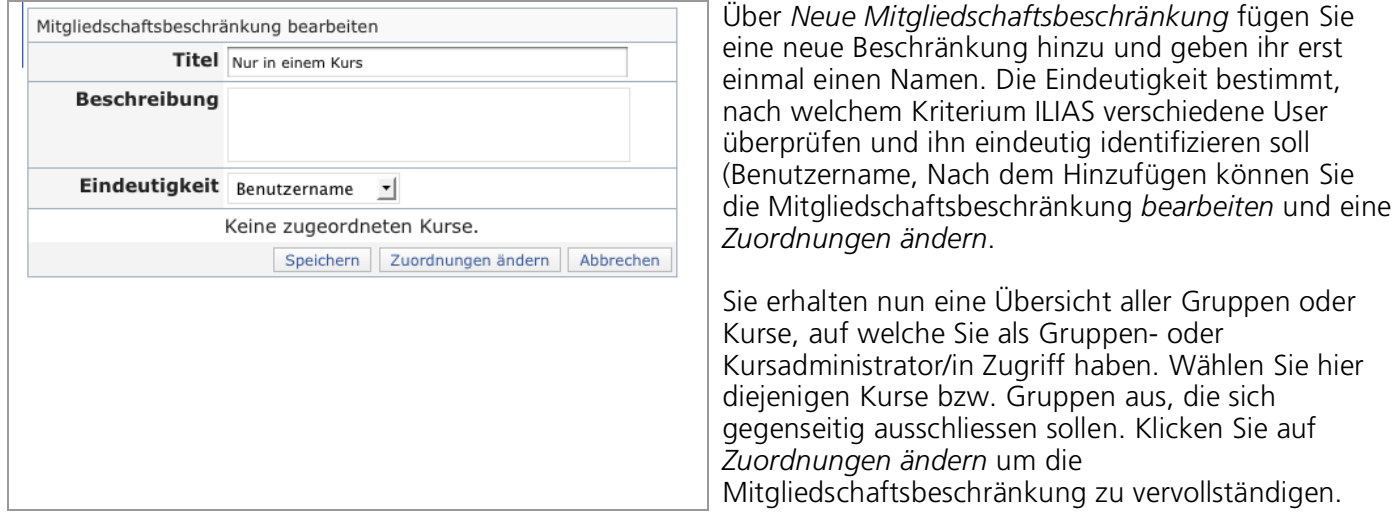

Sie sehen nun die Mitgliedschaftsbeschränkung, welche Sie hinzugefügt haben. Für folgendes Beispiel wurde die Mitgliedschaftsbeschränkung "Nur ein Seminar" der Gruppe "Seminar 1: Comic in der Antike" hinzugefügt. Die zugeordneten Gruppen "Seminar 1", "Seminar 2" und "Seminar 3" schliessen sich gegenseitig aus, d.h. ein User kann sich nur in eine der drei Gruppen anmelden. Will der User auf "Seminar 2" zugreifen, obwohl er bereits dem "Seminar 1" beigetreten ist, erscheint eine Meldung, welche ihm mitteilt, dass er sich nur in einer dieser drei Gruppen anmelden kann. Das gleiche Prinzip gilt auch für Kurse.

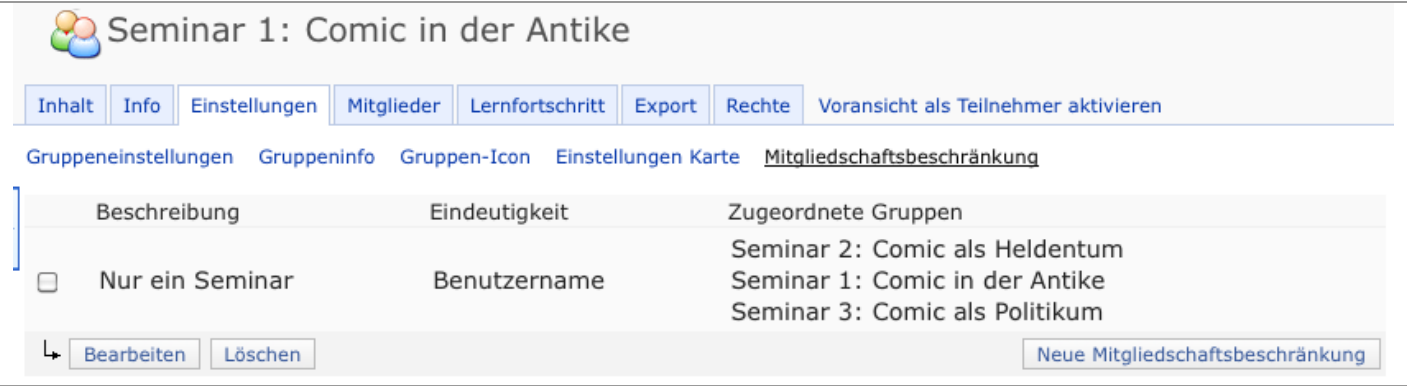